# **Så använder du Facetime**  - 4 enkla steg för dig som boende eller personal

### **STARTA APPEN 1**

Klicka igång appen Facetime som ligger på "skrivbordet" på surfplattan.

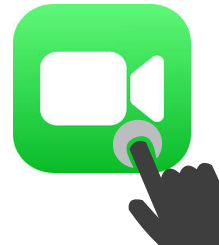

nedanför.

## **RING UPP 2**

1. Klicka på det blå plustecknet. *Se var fingret pekar i bild nedanför.* 

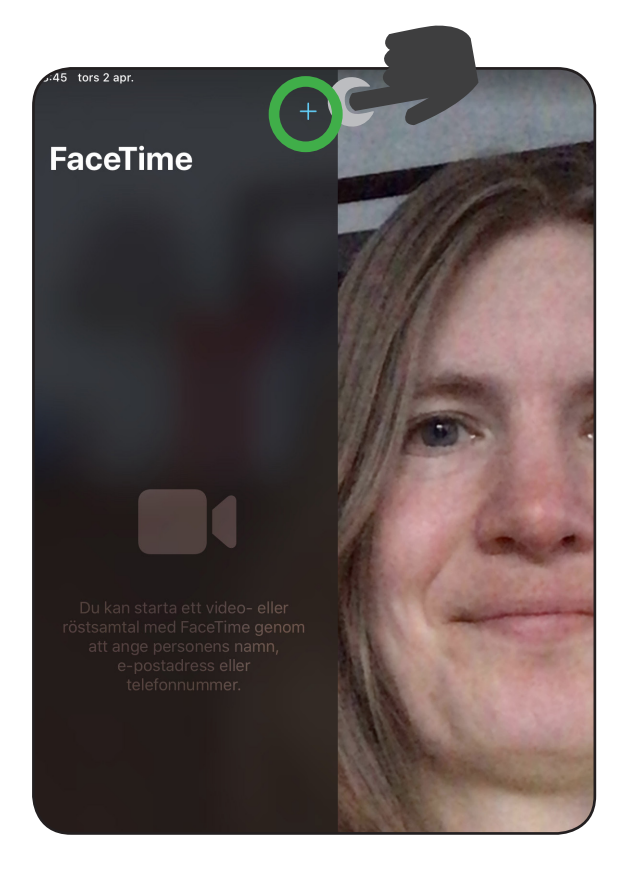

# **FORTSÄTTNING - RING UPP**

2. Skriv in mobilnummer eller e-postadress till den du vill ringa. *Obs! Personen du ska ringa måste själv ha en iPhone och ett iCloud-konto.*

3. När du skrivit in numret eller e-postadressen trycker du på knappen **"enter"**, se grön ring i bild

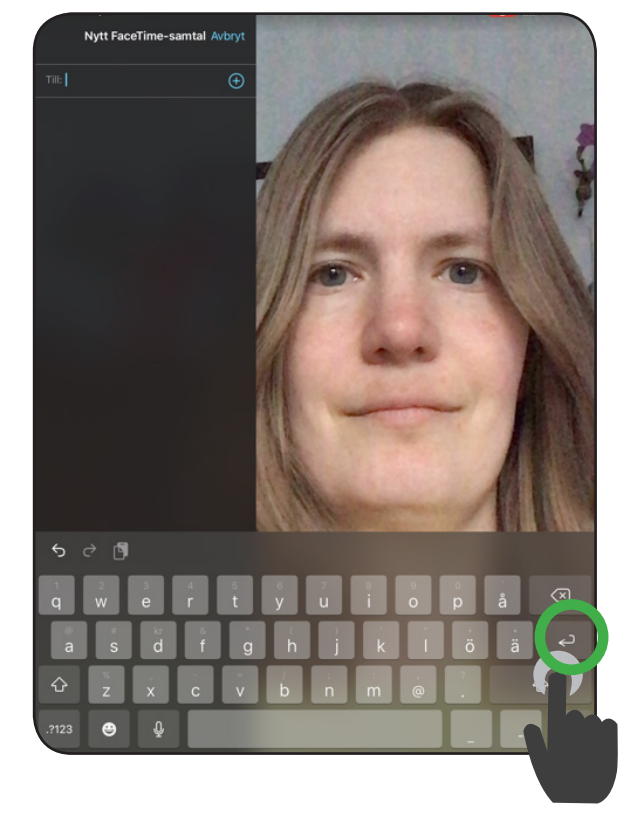

4. Klicka på den gröna knappen **"video"**. Nu ringer du upp!

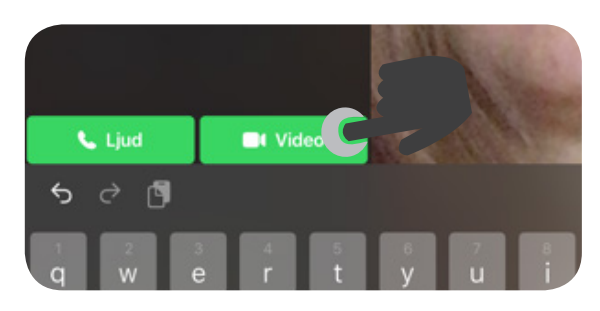

# **AVSLUTA SAMTALET 3 RADERA KONTAKTEN**

När det är dags att avsluta samtalet, tryck på den röda knappen med ett **"x"**.

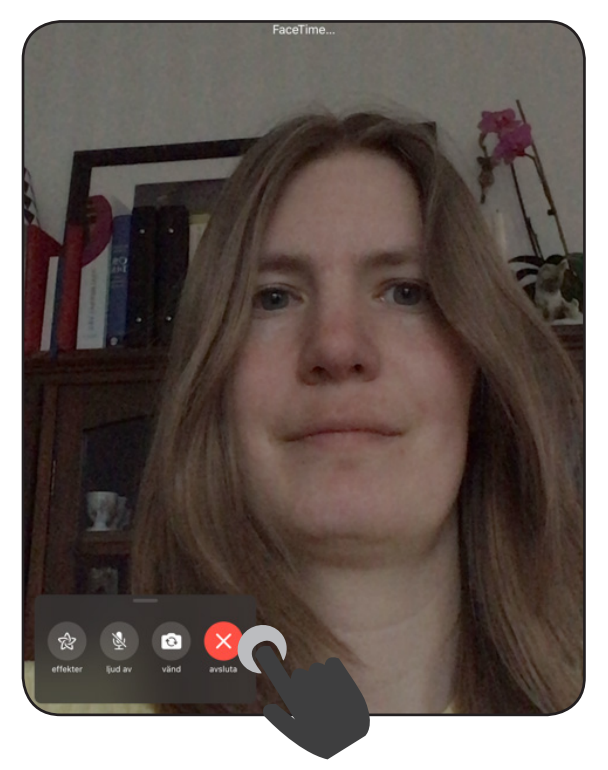

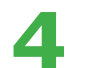

Eftersom alla boende kan använda Facetime så ska du radera numret efter samtalet.

1.Sätt ner finget på info-tecknet och håll kvar fingret på skärmen (se grön ring nedanför).

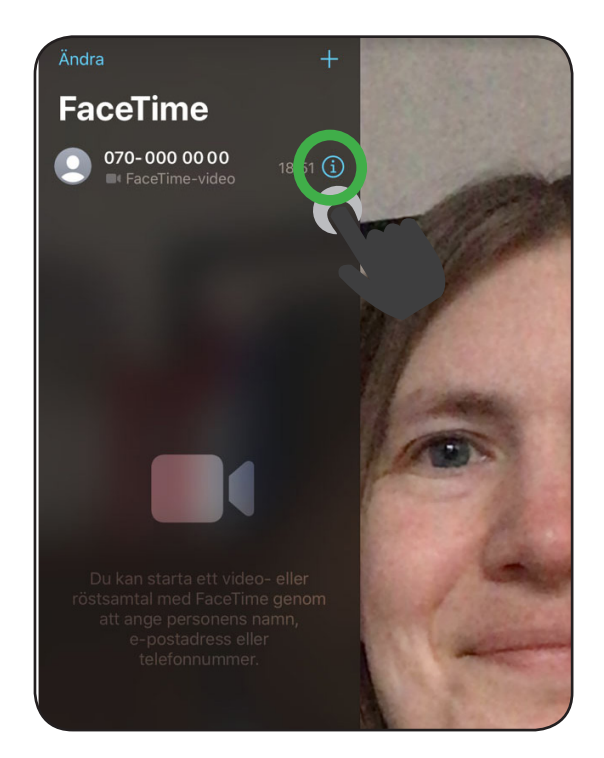

2. Swipa nu fingret åt vänster (dra fingret mot vänster utan att släppa från skärmen). Då försvinner numret/epostadressen.

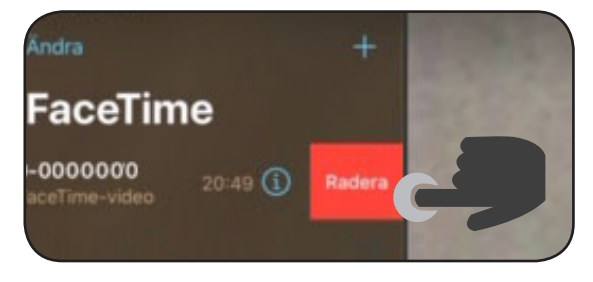

3. klicka på surfplattans "hemknapp" för att avsluta appen. **KLART!** 

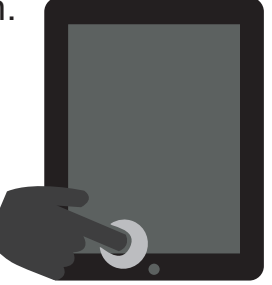